## **Media Explained**

## DrupalCamp NJ 2018

### Daniel Schiavone

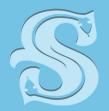

Snake Hill

WEB AGENC

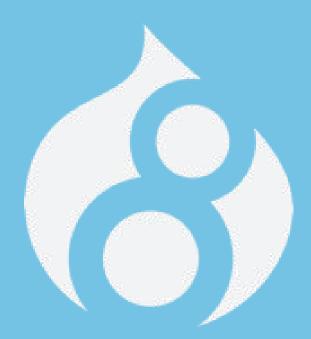

"At once it struck me, what quality went to form a Man of Achievement, especially in literature, and which Shakespeare possessed so enormously," he wrote. "I mean Negative Capability, that is when man is capable of being in uncertainties, mysteries, doubts, without any irritable reaching after fact and reason."

## **Traditional Media Handling**

- Upload a file
- Create image tag
- Add styles

<img src="path/to/myfile" class="" style="">

## What's Wrong With That?

- Stranded media resources
- Duplicate media resources
- Difficult to manage

## What's Wrong With That?

- Stranded media resources
- Duplicate media resources
- Difficult to manage

# But I like that way...

## What Is Media?

- Index cards to track file assets
  - Ability to track where used
  - Manage file assets
  - Reduce file system clutter

## Why Use Media

- Bundles
  - Drupal Speak for being able to...
    - Add fields
    - Add logic
    - Control displays by context

## **Barriers**

- New to users
- Resistance from users
- Media modules are in flux
- Cool tools are not all there yet

| <b>3</b> Back to site                                   | Manage 🙀      | Shortcuts       | 1 admin           |                 |                 |         |        |            |   |
|---------------------------------------------------------|---------------|-----------------|-------------------|-----------------|-----------------|---------|--------|------------|---|
| S Content                                               | structure     | 🔇 Appearanc     | e <b>F</b> Extend | 🔧 Configuration | A People        | Reports | 🕜 Help |            | - |
|                                                         | Block layout  | >               |                   |                 |                 |         |        |            |   |
| Media bung                                              | Comment type  | s 👌             |                   |                 |                 |         |        |            |   |
| Home » Administrat                                      | Contact forms | >               |                   |                 |                 |         |        |            |   |
| + Add media bu                                          | Content types | >               |                   |                 |                 |         |        |            |   |
| NAME                                                    | Display modes |                 |                   |                 |                 |         |        | OPERATIONS |   |
| Document                                                | Media bundle  | is >            | Document          | > Manage        | fields          |         |        | Edit •     |   |
| Gallery                                                 | Menus         | >               | Gallery           | > Manage        | form display    |         |        | Edit -     |   |
| Image                                                   | Taxonomy      | >               | Image             | > Manage        | display         |         |        | Edit -     |   |
|                                                         | Views         |                 | Instagram Post    | > Delete        |                 | _       |        |            |   |
| Instagram Post                                          | Use this      | s to attach in: | Tweet             | >               |                 | _       |        | Edit       |   |
| Tweet Use this to embed Tv                              |               | to embed T      | Video             | >               |                 |         |        | Edit       |   |
| Video Use Video for embedding videos hosted by YouTube, |               |                 |                   |                 | some other prov | rider.  |        | Edit       |   |

| 🔇 Back to site 🗮 Manage ★ Shortcuts 👤 admin               |                     |                                      |   |
|-----------------------------------------------------------|---------------------|--------------------------------------|---|
| Content 🔥 Structure 🔇 Appearance 👘 Extend                 | Configuration       | People II Reports O Help             | + |
|                                                           | People              | >                                    |   |
| Entity Browsers 🟠                                         | System              | >                                    |   |
| Home » Administration » Configuration » Content authoring | Content authoring   | > Entity browsers                    |   |
| + Add Entity browser                                      | User interface      | > Text formats and editors           |   |
| ID NAMI                                                   | Development         | > Text editor embed ERATIONS buttons |   |
| gallery_media_library Galler                              | Media               | > Edit -                             |   |
| media_embed Media                                         | Search and metadata | > Edit •                             | 5 |
| media_library Media                                       | Regional and langua | e > Edit -                           |   |
|                                                           | Web services        | >                                    | - |
|                                                           | Workflow            | >                                    |   |

drupal8.local/admin/config/content/entity\_browser

## How to setup Media

- 1. Drupal < 8.3.x or >= 8.4.x
- 2. Enable media\_entity (latest dev or 2.x branch for > 8.4.x)
- 3. Enable entity\_browser (latest dev or 2.x branch > 8.4.x)
- 4. Enable media\_entity\_browser (2.x branch for > 8.4.4)
- 5. Install pre-configured browser or create custom

Default Formatter "Thumbnail" does not set Alt tag - use field\_formatter module

# **Media Providers**

Image

Audio

Slideshow

Video embed field.

Twitter

Instagram

SlideShare

Flickr

Tumblr

Facebook

Document Soundcloud Spotify Video (local) Woodwing Elvis DAM **Bynder** SVG sprites and icons Google docs Imgur 500px Audio embed field

## **Entity Browsers**

- File Entity Browser (for managing files and images)
- Content Browser (for managing nodes)
- Media Entity Browser (for managing media entities, when using the Media Entity module)
- Entity Browser Enhance(d|r) (improves the styling of the views being used as widgets)
- Slick Browser (uses the slick library to provide some nice UX improvements on certain browser plugins. Compatible with several entity types: files, images, media entities, etc.).

## **Setting Up Your Own Entity Browser**

- 1. General Configuration
- 2. Widget Selector
- 3. Selection display
- 4. Widgets configuration

# **Other Widgets**

- Entity browser: Provides entity browser widget that supports uploading of Media entity images.
- DropzoneJS: Extends entity browser image upload widget with DropzoneJS upload library.
- Slick media: Provides integration between Slick carousel and Media entity. Slick media allows richer slideshow/carousel contents with a mix of text, image and video.
- Brightcove

## **Media Fields**

- 1. Add field
  - a. Type Other
  - b. Bundle
- 2. Form Display
  - a. Widget = Entity Browser
- 3. View Display
  - a. Rendered Entity

## Media In Wysiwyg

Install Entity\_Embed Module Create embed button or use one provided Define display Questions

## Daniel Schiavone

www.SnakeHill.net

Daniel@SnakeHill.net

@schiavo

@Snake\_Hill

DDO: schiavone

#### Community

Drupal4Gov / DrupalGovCon July 31 - Aug 2 meetup.com/Baltimore-Drupal-Meetup Baltimore DrupalCamp coming Fall 2018 Baltimore / DC Drupal Co-working

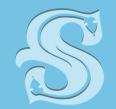

Snake Hill

WEB AGENCY

## **References and Resources**

Articles

https://www.lullabot.com/articles/common-pitfalls-when-configuring-entity-brow ser-in-drupal-8

https://www.lullabot.com/articles/how-to-embed-just-about-anything-in-drupal-8-entity-embed-url-embed

FAQ

<u>https://www.drupal.org/docs/8/core/modules/media/faq-transition-from-media-en</u> <u>tity-to-media-in-core</u>

Media Guide <u>https://drupal-media.gitbooks.io/drupal8-guide/content/modules/media</u>

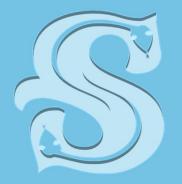

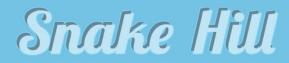

**WEB AGENCY**